# Perancangan Sistem Informasi Akuntansi Persediaan Barang Habis Pakai di Dinas Pendidikan Kota Bandung

# **Elli Agustiningsih, Risya Juliana Eka Putri, Euis Hernawati**

Komputerisasi Akuntansi, Fakultas Ekonomi & Bisnis, Politeknik Piksi Ganesha Jalan Gatot Subroto No. 301 Bandung, Telp. 022 87340030 /Fax. 022 87340086 eagustiningsih@piksi.ac.id<sup>1</sup>, rjeputri@piksi.ac.id<sup>2</sup>, <u>euishernawati68@gmail.com3</u>

Diterima: 23 September 2021. Disetujui: 3 November 2021. Dipublikasikan: 11 November 2021.

*Abstract - Inventory is one of the means which government agencies, especially in the Bandung City Education Office, can support their activities. However, the management process is still based on Microsoft Excel, which is considered less effective due to frequent errors in recording, resulting in an inventory stock inaccurate, and the time it takes to produce reports. This research has the aim of solving the problems faced by the Bandung City Education Office in managing inventory. An inventory information system application is being designed which is expected to make it easier for staff officers to manage incoming goods, outgoing goods, and calculate inventory stock using the FIFO (first in first out) method. It is effective and efficient and produces accurate and accountable inventory reports. The application design is made in Microsoft Visual Studio 2010, the application development method is waterfall, DFD (Data Flow Diagram) and the testing method is black box. Application inventory information system can be directly applied to inventory management at the Bandung City Education Office. Author refers to uses data from observations and interviews in the field while designing this application.*

#### *Keywords***:** *Inventory information system***,** *Microsoft Visual Studio 2010***,** *Waterfall*

**Abstrak - Persediaan barang habis pakai merupakan salah satu sarana penunjang kegiatan untuk instansi pemerintahan khususnya di Dinas Pendidikan Kota Bandung. Namun, proses pengelolaannya masih menggunakan Microsoft Excel sehingga hal ini dianggap kurang efekif karena sering terjadinya kesalahan dalam pencatatan sehingga saldo barang persediaan barang tidak akurat dan lamanya dalam pembuatan laporan. Penelitian ini memiliki tujuan untuk memecahkan persoalan yang dihadapi oleh Dinas Pendidikan Kota Bandung dalam mengelola barang persediaan, maka dirancanglah aplikasi sistem informasi persediaan barang habis pakai yang diharapkan dapat mempermudah petugas gudang dalam mengelola data barang masuk, barang keluar dan perhitungan stok persediaan menggunakan metode FIFO (***first in first out***) yang efektif dan efisien serta menghasikan laporan persediaan barang yang akurat dan akuntabilitas. Perancangan aplikasi menggunakan Microsoft Visual Studio 2010, metode pengembangan apliaksi menggunakan metode** *waterfall,* **DFD** *(Data Flow Diagram)* **serta menggunakan metode pengujian** *black box testing***. Aplikasi Sistem informasi persediaan barang habis pakai ini dapat diimplementasikan secara langsung pada pengelolaan inventaris di Dinas Pendidikan Kota Bandung karena dalam perancangan aplikasi ini penulis mengacu pada data hasil observasi dan data hasil wawancara di lapangan secara langsung.**

*Kata kunci:* **Sistem informasi persediaan***, Microsoft Visual Studio 2010, Waterfall*

# **I. PENDAHULUAN**

Di masa era teknologi yang pesat ini, sistem informasi sangatlah penting untuk menunjang kegiatan operasional di suatu instansi atau perusahaan. Dengan berkembangnya kebutuhan dan cara kerja yang kompleks, maka perlu perubahan sistem kerja yang efektif dan efisen guna mencapai visi dan misi instansi maupun perusahaan. Sistem informasi akuntansi adalah suatu sistem yang mengolah data dan transaksi untuk menghasilkan informasi yang berguna untuk perencanaan,

pengelolaan dan pengoperasian sistem di suatu perusahaan ataupun instansi[1]. Teknologi informasi komputerisasi dapat memudahkan pengolahan data dan membuat laporan yang lebih akurat sehingga menyajikan informasi yang dapat diandalkan guna mengambil suatu keputusan.

Dinas Pendidikan Kota Bandung adalah Satuan Kerja Perangkat Daerah (SKPD) di bawah Pemerintah Kota Bandung yang bertugas dan ber tanggungjawab terhadap pelayanan sistem Pendidikan di Kota Bandung. Dalam menjalankan

tugas dan fungsinya Dinas Pendidikan Kota Bandung membutuhkan persediaan yang dalam hal ini merupakan persediaan barang habis pakai sebagai sarana penunjang kegiatan. Tersedianya barang habis pakai diharapkan dapat memperlancar kegiatan pengguna dan dapat menghindari terjadinya kekurangan barang yang dibutuhkan [2]. Dinas Pendidikan Kota Bandung melakukan penilaian barang persedian menggunakan metode *First In First Out* (FIFO), Menurut Kuswadi dalam [3] metode FIFO mengasumsikan barang dalam persediaan yang pertama dibeli akan dijual atau digunakan terlebih dulu sehingga barang yang tertinggal dalam persediaan akhir adalah yang dibeli atau diproduksi kemudian. Dalam pelaksanaan tatausahanya mengacu pada Peraturan Wali Kota Bandung No.17 Tahun 2019 tentang pencatatan dan pelaporan barang persediaan.

Berdasarkan observasi yang dilakukan oleh penulis Dinas Pendidikan Kota Bandung mengalami kesulitan dalam menyeimbangkan selisih antara saldo barang secara fisik dengan catatan pembukuan saldo barang yang mengakibatkan kekurangan persediaan atau kelebihan persediaan sehingga berdampak pada laporan rekapitulasi saldo akhir barang berakibat juga terhadap keputusan untuk pengadaan barang persediaan sehingga terjadi pembelian barang yang tidak sesuai dengan kebutuhan.

Persediaan barang merupakan aset lancar yang sangat penting bagi instansi maupun perusahaan, karena persediaan barang paling rawan terhadap tindak penyelewengan [4], maka kegiatan mengolah persediaan perlu menerapkan sistem informasi akuntansi yang berperan penting terhadap pengelolaan data persediaan, sampai laporan rekapitulasi barang persediaan [5] sebagai pengendalian internal untuk meningkatkan keamanan dan akuntabilitas.

Berdasarkan permasalah di Dinas Pendidikan Kota Bandung, maka penulis tertarik untuk merancang sistem informasi menggunakan *Microsoft Visual Studio* 2010 atau disebut juga dengan VB.NET, yaitu merupakan bahasa pemrograman yang menghasilkan sarana program aplikasi berbasis Windows [6]. Dengan aplikasi ini programmer dapat membuat aplikasi Windows *Forms*, aplikasi Web berbasis ASP.NET dan aplikasi *Command-line* [7].

# **II. METODE PENELITIAN**

Metode yaitu usaha-usaha yang dilakukan seseorang untuk mencari sebab dan akibat dari permasalahan baik itu masalah yang sudah diteliti peneliti lain, maupun permasalahan yang belum diteliti, sehingga mendapatkan jawaban dan solusi dari permasalahan tersebut. Solusi inilah yang akan menjadi pemecah masalah. Metode yang digunakan untuk penelitian ini yaitu pendekatan kualitatif deskriptif. Metode ini diartikan sebagai penelitian yang mengungkapkan suatu fakta, keadaan, fenomena dari suatu kejadian yang lengkap dan apa adanya tanpa manipulasi keadaan dilapangan serta cendrung mencari makna dari data-data yang di dapatkan dari hasil penelitian [8]. Dalam metode ini penelitian bersumber dari data, menggunakan teori yang relevan sebagai referensi dan penjelasan, serta menghasilkan suatu teori. Penulis merancang aplikasi dengan metode berbasis *desktop* dikarena data persediaan barang inventori di Dinas Pendidikan Kota Bandung harus dikontrol secara penuh oleh petugas gudang dan memperhatikan tingkat keamanan, karena pengguna menyimpan datanya sendiri di sistem komputer pengguna. Aplikasi berbasis *desktop* juga memiliki keuntungan lain seperti tidak membutuhkan jaringan internet dan lebih stabil.

# *A. Metode Waterfall*

Dalam pengembangan sistem penulis menggunakan metode *waterfall*. Menurut Pressman dalam referensi [9] metode *waterfall* yaitu model *Classic Life Cycle* yang membentuk piranti lunak secara berurutan dan bersifat sistematis. Model ini didefinisikan pertama kali oleh Royce tahun 1970. Model siklus pengembangan perangkat lunak ini memiliki keuntungan seperti membagi siklus pengembangan dalam beberapa fase yang mudah dimengerti [10]. Penulis memilih menggunakan metode *waterfall* karena prosesnya berurutan, setiap proses memiliki spesifikasi sehingga pengembangan sistem tepat sasaran serta proses tidak saling tumpang tindih. Metode *waterfall* menggambarkan kepraktisan rekayasa, sehingga kualitas perangkat lunak tetap terjaga [11]. Berikut gambar di bawah ini merupakan metode *waterfall*.

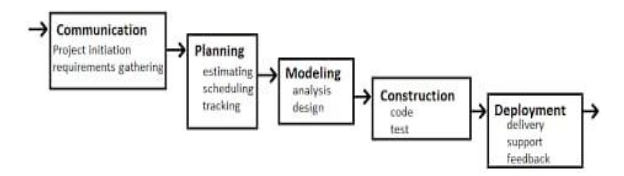

Gambar 1. Metode *Waterfall* Pressman[12]

## 1. *Communication* (komunikasi)

Pada tahap ini merupakan komunikasi dengan klien yang bertujuan agar memahami permasalahan dan hasil yang ingin di dapatkan oleh klien. Komunikasi tersebut berupa analisis permasalahan yang dihadapi klien dan pengumpulan data-data yang diperlukan. Analisis kebutuhan bertujuan untuk mendefinisikan kebutuhan pengguna terhadap sistem atau aplikasi yang akan dikembangkan [13]. Teknik pengumpulan data dibedakan menjadi dua yaitu pengumpulan data sekunder dan data primer [14]. (1) Pengumpulan data primer dengan cara observasi yaitu melakukan praktek kerja lapangan, dan wawancara langsung dengan pegawai dibagian persediaan. (2) Pengumpulan data sekunder dilakukan untuk identifikasi masalah penelitian serta mengembangkan hipotesis yang dapat membantu menginterpretasikan masalah yang sedang diteliti yaitu dengan cara studi pustaka yaitu mencari teori dan informasi dari beberapa sumber antara lain buku-buku, dokumen dan karya tulis yang berhubungan dengan penelitian, serta dengan cara dokumentasi. Dokumentasi ini didapatkan langsung dari pegawai yang mengelola persediaan, data dan informasi tersebut berupa catatan alur sistem persediaan dan dokumen lain yang berkaitan dengan persediaan barang habis pakai.

## 2. *Planning* (perencanaan)

Perencanaan merupakan dasar untuk membangun sistem informasi persediaan barang habis pakai. Hal ini bertujuan untuk menjabarkan sistem yang sedang berjalan, membuat sistem informasi yang ideal, mewujudkan sistem informasi yang ideal untuk kondisi saat ini dengan memperhatikan sumber daya dan memberikan gambaran tentang sistem yang akan dibangun oleh tim pengembangan sistem. Menganalisis kebutuhan merujuk pada hasil dokumentasi, observasi dan wawancara [15]. Hasil dari menganalisis ini dapat digambarkan menjadi *flowchart*. *Flowchart* adalah gambaran pergerakan benda atau data dari suatu lokasi ke lokasi lain, sehingga dapat mengidentifikasikan hubungan antar bagian, antar proses dan aliran data [16]. Tujuan *flowchart* yaitu memberikan suatu gambaran umum kepada pengguna mengenai sistem yang baru [17]. Dengan adanya flowchart, membantu *programmer* dalam memecahkan permasalahan yang dihadapi sistem untuk dipecah ke bagian-bagian yang lebih kecil lagi sehingga mempermudah menganalisis alternatifalternatif dan mengevaluasi sistem dalam pengoperasian. Gambar 2 merupakan gambaran *flowchart* usulan.

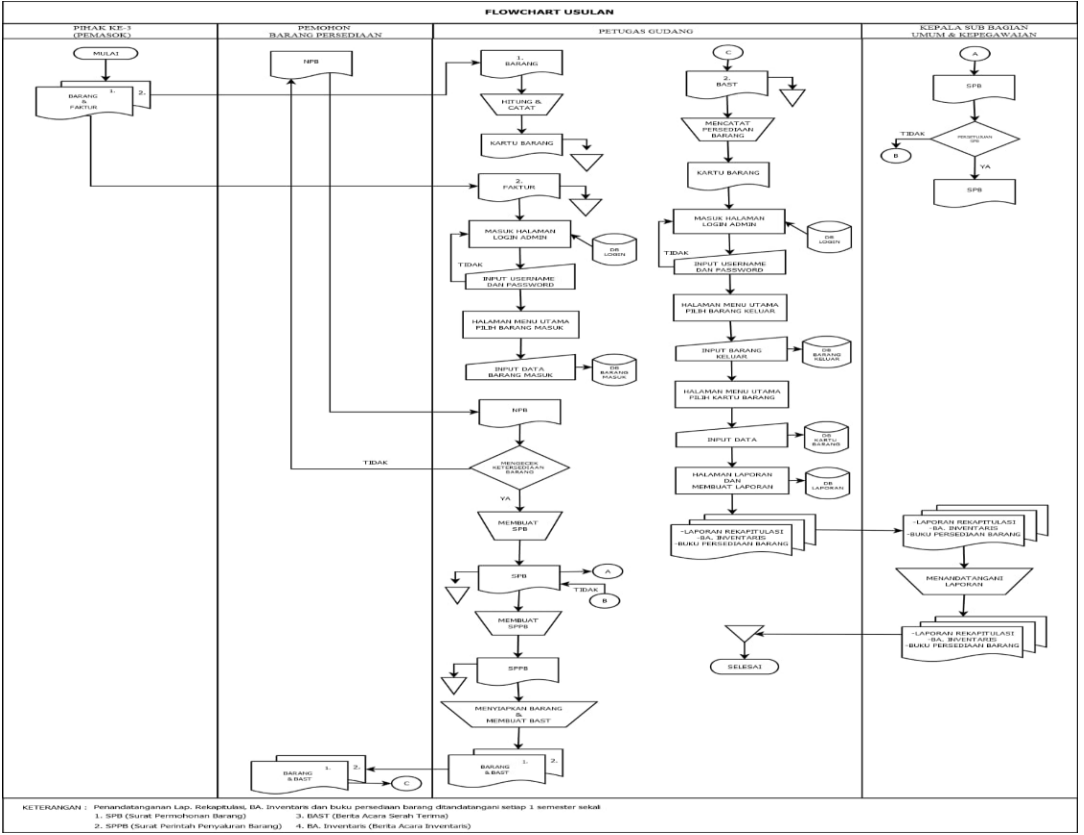

Gambar 2. *Flowchart* yang Diusulkan

## 3. *Modelling* (pemodelan)

Dalam penelitian ini penulis merancang diagram konteks usulan dan *Data flow diagram* (DFD) usulan, untuk menggambarkan jaringan-jaringan data dari sebuah proses. Diagram konteks adalah level tertinggi DFD yang memaparkan suatu *input* ke sistem ataupun suatu *output* dari sistem[18]. Gambar 3 merupakan Diagram Konteks usulan penulis.

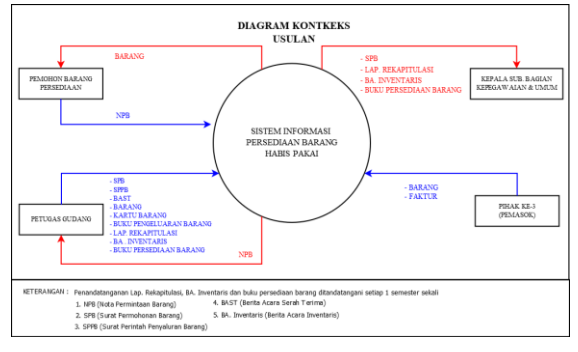

Gambar 3. Diagram Konteks

Setelah merancang diagam konteks, penulis merancang DFD yang diusulkan. DFD yaitu diagram yang menjelaskan keadaan sumber dan tujuan data yang dihasilkan dari tempat data disimpan, sistem serta rangkaian proses untuk menghasilkan data tersebut, cara agar data-data yang disimpan dapat saling berinteraksi [16]. Gambar 4 merupakan DFD usulan penulis.

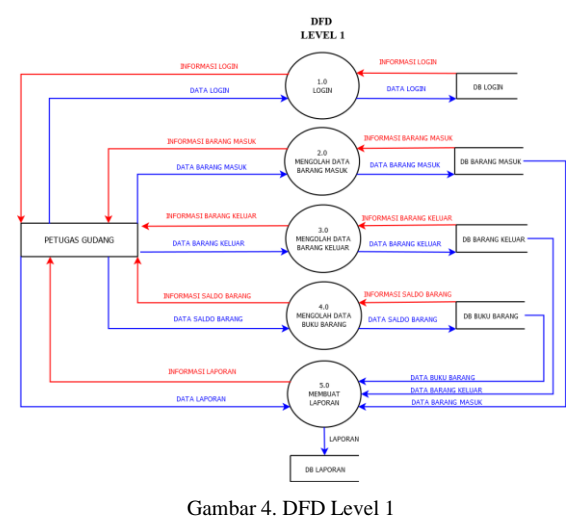

#### 4. *Construction* (konstruksi)

Pembuatan aplikasi sistem informasi persediaan barang habis pakai menggunakan *Microsoft Visual Studio* 2010 dengan bahasa pemrograman Basic dan menggunakan *Microsoft Access* 2019 untuk mengolah data di dalam sistem.

#### 5. *Deployment* (pengembangan)

Tahapan deployment yaitu Langkah implementasi perangkat lunak kepada klien, pemeliharaan dan evaluasi perangkat lunak. Dalam penelitian ini menguji rancangan program dengan metode *black box testing*, yaitu teknik pengujian dengan prinsip informasi domain perangkat lunak yang berfokus pada spesifikasi fungsional. Metode ini memungkinkan *programmer* membuat serangkaian syarat fungsional pada program dari sisi pengguna [19].

## **III. HASIL DAN PEMBAHASAN**

#### *A. Hasil*

Hasil penelitian ini yaitu aplikasi sistem informasi persediaan barang habis pakai menggunakan *Microsoft Visual Studio* dan basis data menggunakan *Microsoft Access*, dengan ukuran aplikasi 3,68 MB. Pengguna aplikasi ini adalah petugas gudang yaitu staf yang di pilih langsung oleh kepala sub. bagian umum dan kepegawaian sebagai administrator dan kepala sub. bagian umum dan kepegawaian sebagai pengawas dan memperoleh informasi. Adapun operasi yang diimplementasikan ke dalam sistem yaitu sebagai berikut:

Saat pertama kali pengguna membuka aplikasi, hal pertama yang muncul adalah *form login.* Untuk mengakses aplikasi, pengguna harus terdata di *form* data pengguna. Jika terdata, isi *form* login dengan *username* dan *password*. Setelah login, akan masuk ke menu utama (Gambar 5).

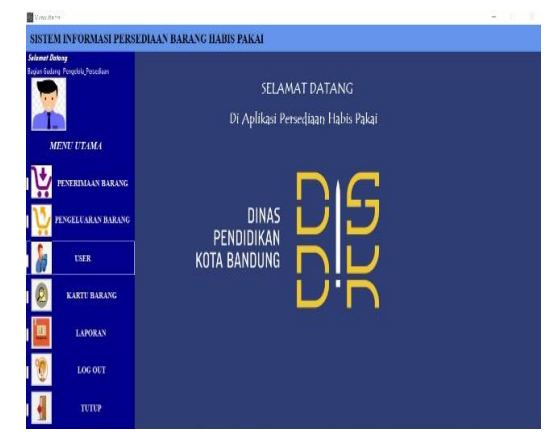

Gambar 5. Tampilan Menu Utama

Jika pengguna memilih menu penerimaan barang, maka akan muncul *form* buku penerimaan barang (Gambar 6). Di dalam *form* ini petugas gudang dapat meng*input* data barang masuk.

| <b>N</b> MASUK  |                                 |            |                       |                             |                      |                                      |            |                                                    |                                              |                             |                                        | $\Box$<br>$\sim$   | $\chi$    |
|-----------------|---------------------------------|------------|-----------------------|-----------------------------|----------------------|--------------------------------------|------------|----------------------------------------------------|----------------------------------------------|-----------------------------|----------------------------------------|--------------------|-----------|
|                 |                                 |            |                       |                             |                      |                                      |            | <b>BUKU PENERIMAAN</b>                             |                                              |                             |                                        |                    |           |
|                 | Kode Barang<br>Tanggal Diterima |            |                       |                             |                      | Nama Barang                          |            |                                                    | Carl                                         |                             |                                        |                    |           |
| Dari            |                                 |            | 07/01/2021 v          |                             |                      | Harza Satuan                         |            |                                                    |                                              |                             |                                        |                    |           |
|                 | <b>Vonor Dokumen</b>            |            |                       |                             |                      | Juniah Harga                         |            |                                                    |                                              |                             |                                        |                    |           |
|                 | Targgal Dokumen                 |            | 07/01/2021 $\sqrt{ }$ |                             |                      | No BA Penermaan                      |            |                                                    |                                              |                             |                                        |                    |           |
|                 | <b>Juniah Barang</b>            |            |                       |                             |                      | Tgl BA Penerimaan 07/01/2021 v       |            |                                                    |                                              |                             |                                        |                    |           |
|                 | Satuan                          |            |                       |                             | Ket PPTK             |                                      |            |                                                    |                                              |                             |                                        |                    |           |
|                 | k                               | Kode       | 5220101001            | Tanggal Dhema<br>04/01/2021 | LS                   | Dari Nomor Dokumen<br>001/FAK/\/2021 |            | Tanggal Dokumen Jumlah Barang Satuan<br>04/01/2021 | 16 Pack                                      | Nama Barang                 | Harga Satuan Jumlah Harga<br>Fb 21,000 | Ro 336 000 001/    | Non       |
| $\Box$<br>Smpan |                                 |            | 5220101002            | 04/01/2021                  | LS<br>001/FAK/\/2021 |                                      | 04/01/2021 | 44 Pack                                            | Amplap Cessing uk. A<br>Amplap Cessing uk. B | Fb 28.500                   | Rp 1.254,000 001/                      |                    |           |
| X               |                                 | 5220101003 |                       | 04/01/2021                  | LS                   | 001/FAK/\/2021                       |            | 04/01/2021                                         | 21 Pack                                      | Amplico Cessing uk. C       | Fb 38.500                              | Ro 808 500 001/1   |           |
| Hapus           |                                 | 5220103001 |                       | 05/01/2021                  | LS                   | 002/KNI//2021                        |            | 05/01/2021                                         | 63 Bush                                      | Klen Kabel No. 7.8.9        | Ro 5.500                               | Rp 374 000 002/    |           |
| ł               |                                 |            | 5220103002            | 05/01/2021                  | LS                   | 002/KW//2021                         |            | 05/01/2021                                         | 63 Bush                                      | Langu Neon TL 18 Watt       | Ro 126,000                             | Ro 7.938.000 002/  |           |
|                 |                                 |            | 5220103003            | 05/01/2021                  | LS                   | 002/KNI//2021                        |            | 05/01/2021                                         | 79 Buh                                       | Stop Kontak 1 Lubang (5122) | Ro 45.376                              | Ro 3 584 704 002/  |           |
| ŀ               |                                 |            | 5220105001            | 06/01/2021                  | LS                   | 003/FAK/2021                         |            | 06/01/2021                                         | 175 Bush                                     | Penbenh Lartai              | Fb 93.170                              | Ro 16 304 750 003/ |           |
| Keluar          |                                 |            | 5220105.002           | 06/01/2021                  | LS                   | 003/FAK/\/2021                       |            | 06/01/2021                                         | 91 Bush                                      | Penbenh Lantai SOS          | Fb 88.825                              | Rp 8 083 075 003/  |           |
| €               | ٠                               |            |                       |                             |                      |                                      |            |                                                    |                                              |                             |                                        |                    |           |
| κx              |                                 |            |                       |                             |                      |                                      |            |                                                    |                                              |                             |                                        |                    |           |
| <b>LETRA</b>    |                                 |            |                       |                             |                      |                                      |            |                                                    |                                              |                             |                                        |                    |           |
| <b>ATOV</b>     |                                 |            |                       |                             |                      |                                      |            |                                                    |                                              |                             |                                        |                    |           |
|                 | $\overline{\phantom{a}}$        |            |                       |                             |                      |                                      |            |                                                    |                                              |                             |                                        |                    | $\lambda$ |

Gambar 6. Tampilan *Form* Buku Penerimaan

Ketika pengguna memilih menu pengeluaran barang, akan muncul *form* buku pengeluaran barang (Gambar 7). Setiap terjadi pengeluaran barang, petugas gudang meng*input* data barang keluar pada *form* buku pengeluaran.

Gambar 7. Tampilan *Form* Buku Pengeluaran

Setiap terjadi penerimaan barang ataupun pengeluaran barang, petugas gudang meng*input* jumlah barang masuk maupun barang keluar pada *form* kartu barang (Gambar 8) sesuai dengan kategori barang dan nama barang. Kartu barang terdiri dari tiga kategori, yakni alat tulis kantor, peralatan kelistrikan dan peralatan kebersihan dimana setiap kategori terdapat beberapa nama barang. Dibawah ini, salah satu contoh *form* kartu barang kategori peralatan kebersihan dengan nama barang pembersih lantai SOS:

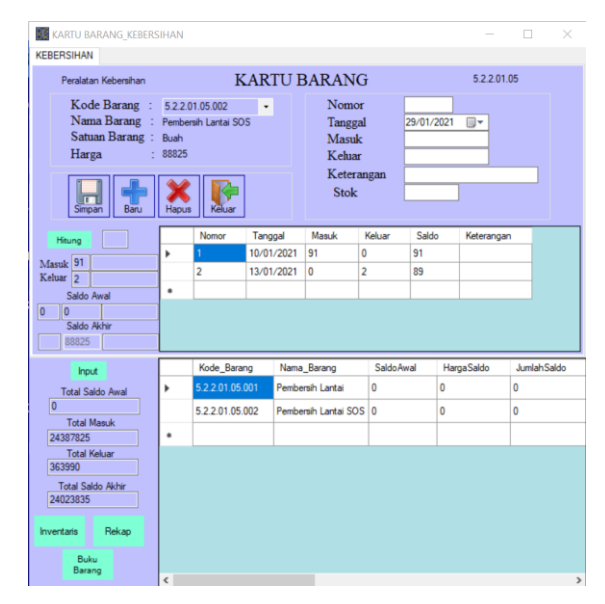

Gambar 8. Tampilan Kartu Barang

Berikut ini merupakan *Form* Lampiran B.A Inventarisasi Fisik Barang Persediaan (Gambar 9). *Form* ini berfungsi sebagai parameter jumlah sisa saldo barang yang tersisa. Jumlah saldo barang ini selalu berubah-ubah setiap terjadi penerimaan barang maupun pengeluaran barang. *Form* ini juga berfungsi sebagai pengendali keseimbangan antara jumlah barang secara fisik (volume fisik) dan jumlah barang secara catatan (volume buku), serta mempermudah petugas gudang untuk memeriksa ketersediaan barang.

| Kode Barang         |              | v                       |        | <b>Volume Fisik</b> |              |                |                |       |                       |  |
|---------------------|--------------|-------------------------|--------|---------------------|--------------|----------------|----------------|-------|-----------------------|--|
| Nama Barang         |              |                         |        | Selish              |              |                |                |       |                       |  |
| Satuan              |              |                         |        | Juniah              |              |                |                |       |                       |  |
| Harga Satuan        |              |                         |        | Ket                 |              |                |                |       |                       |  |
| <b>Volume Kartu</b> |              |                         |        | Carl                |              |                |                |       |                       |  |
|                     |              |                         |        |                     |              |                |                |       |                       |  |
|                     | Kode_Barang  | Nama Barang             | Satuan |                     | Harga Satuan | Volume Buku    | Volume Fisk    | Seleh | Juniah Inventaris Ket |  |
| H<br>١              | 5220101001   | Amplop Cessing          | Pack   |                     | Ro 21,000    | 16             | 16             | Ō     | Ro 336,000            |  |
| Simpan              | 5220101002   | Amplop Cessing          | Pack   |                     | Rp 28.500    | 4              | 44             | 0     | Ro 1.254,000          |  |
|                     | 5220101003   | Amplop Cessing          | Pack   |                     | Ro 38.500    | 21             | 21             | 0     | Fb 808.500            |  |
| Hapus               | 5220103001   | Klem Kabel No. 7        | Buah   |                     | Ro 5.500     | 68             | 68             | 0     | Ro 374,000            |  |
|                     | 5220103002   | Lampu Neon TL           | Buah   |                     | Po 126.000   | 63             | 63             | 0     | Ro 7.938.000          |  |
|                     | 5220103003   | Stop Kontak 1 Lu., Buah |        |                     | Ro 45.376    | $\overline{B}$ | $\overline{B}$ | 0     | Ro 3.584.704          |  |
|                     | 5220105001   | Pembersh Lantai         | Bush   |                     | Ro 93.170    | 173            | 173            | 0     | Rp 16:304.750         |  |
| Tutuo               | 52201.05.002 | Pembersh Lantai         | Buah   |                     | Ro 88.825    | 89             | 89             | 0     | Ro 7,905,425          |  |

Gambar 9. Tampian *Form* Lam.B.A Inventaris

Dibawah ini gambar laporan persediaan barang habis pakai. Agar mempermudah petugas gudang dalam membuat laporan dan memperbagus design tampilan laporan, peneliti menggunakan aplikasi *Crystal Report* merupakan suatu aplikasi *windows* yang dikembangkan oleh *Seagate Software* yang dapat membantu dalam pembuatan format laporan yang terpisah dari *Microsoft Visual Basic 2010*[20]. Laporan dibuat dan dilaporkan setiap 1 semester sekali. Laporan terdiri dari lampiran berita acara inventarisasi fisik barang persediaan (Gambar 10), laporan buku barang (Gambar 11) dan laporan rekapitulasi barang persediaan (Gambar 12). Laporan dapat di *print out* dan dapat di *eksport* menjadi *form*at *type* data yang diinginkan.

| <b>BUKU</b><br><b>BARANG</b> | <b>PROVINSI</b><br><b>KOTA</b> | : JAWABARAT<br>: RANDUNG                                           |                  |                               |                              |                |         |                             |
|------------------------------|--------------------------------|--------------------------------------------------------------------|------------------|-------------------------------|------------------------------|----------------|---------|-----------------------------|
| REKAP                        | <b>PERANGKAT DAERAH</b>        | : DINAS                                                            |                  |                               |                              |                |         |                             |
| Keluar                       | <b>SUMBER PENERIMAAN</b>       | : APRD                                                             |                  |                               |                              |                |         |                             |
|                              |                                | <b>LAMPIRAN BERITA ACARA INVENTARISASI FISIK BARANG PERSEDIAAN</b> |                  |                               |                              |                |         |                             |
|                              | Kede Barang                    | Nama Barang                                                        | Satuan           | <b>Tanga</b><br><b>Satuan</b> | <b>TAILER</b><br><b>Raku</b> | minie<br>Fisik | Selicib | <b>JEROMA</b><br>Inventaris |
|                              | 5220101001                     | Amplop Cessing uk. A                                               | Park             | Rn 21.000                     | 16                           | 16             | ٥       | 336,000<br>Re               |
|                              | 522201.03.001                  | Kless Kabel No. 7.8.9                                              | Bash             | 5.500<br>Rø                   | 65                           | 65             | τ       | 374,000<br>25               |
|                              | 5220101.002                    | Anglos Cessing uk B                                                | Park             | Rp 28.500                     | $\overline{44}$              | $\overline{u}$ | ъ       | 1.254,000<br>Re             |
|                              | 5949401401403                  | Amplop Cessing uk. C                                               | Park             | Rp 38.500                     | 21                           | 21             | τ       | 103,500<br>75               |
|                              | 19400101002                    | Langu Neon IL 18 Watt                                              | Bash             | Rp 126,000                    | $\overline{65}$              | 63             | ۰       | 7,933,000<br>75             |
|                              | <b>SPACHECKON</b>              | Stop Kentak I Lubang (5122)                                        | Bush             | Rp 45.376                     | 79                           | 79             | τ       | 3.584.704<br>Ŧэ             |
|                              | <b>SPIRATION</b>               | Pemberth Lasta                                                     | <b>STATISTIC</b> | Ro 93.170                     | m                            | m              | о       | 16,304,750<br>Rэ            |
|                              | 5.2.2.01.05.002                | Pembersh Lasta SOS                                                 | <b>Basic</b>     | Ro \$3,825                    | श                            | 9Ī             | ъ       | \$ 083,015<br>R.            |
|                              |                                | Mearetahui.                                                        |                  |                               |                              |                |         |                             |

Gambar 10. Tampilan Laporan Berita Acara Inventaris

| SUMBER PENERIMAAN<br>$-$ APRD<br>Kekuy<br>LAPORAN REKAPITULASI BARANG PERSEDIAAN<br><b>URALAN</b><br>Saldo Awal<br>Masuk<br>(Audited)<br>5220101<br>Alat Tolis Kantor<br>2.398.500<br>Ő<br>Rp<br>Ro<br>5220103<br>Alat Listrik dan Elektronik<br>11.896.704<br>$\theta$<br>Rp<br>Rp<br>Rp 24.387.825<br>5220105<br>Peralatan Kebersihan dan Bahan Pemberah<br>Ëр<br>$\ddot{\rm o}$ |             |                     |                 |  |  |  |
|----------------------------------------------------------------------------------------------------|-------------|---------------------|-----------------|--|--|--|
|                                                                                                    |             |                     |                 |  |  |  |
|                                                                                                    | Keluar      |                     | Saldo Akhir     |  |  |  |
|                                                                                                    | $R_{\rm B}$ | Rp<br>ô             | 2 3 9 8 5 0 0   |  |  |  |
|                                                                                                    | $R_{\rm B}$ | Ro<br>$\ddot{\Phi}$ | 11,896,704      |  |  |  |
|                                                                                                    | Rp          | 363 990 Rp          | 24.023.835      |  |  |  |
| Mengetahui,<br>Atasan Langsung Pengunus Barang Pengguna                                                                                                    |             |                     | i November 2021 |  |  |  |

Gambar 11. Tampilan Laporan Buku Barang

| RUKU<br><b>BARANG</b><br>REKAP | <b>PROVINSI</b><br><b>KOTA</b>         |                   | : JAWA BARAT<br>: BANDUNG |                |                   |                 |       |    |                |             |                                    |                 |                 |                  |
|--------------------------------|----------------------------------------|-------------------|---------------------------|----------------|-------------------|-----------------|-------|----|----------------|-------------|------------------------------------|-----------------|-----------------|------------------|
| Kekar                          | PER ANGKAT DAERAH<br>SIMBER PENERIMAAN | DINAS<br>APRD     |                           |                |                   |                 |       |    |                |             |                                    |                 |                 |                  |
|                                |                                        |                   |                           |                |                   |                 |       |    |                |             | BUKU BARANG PERSEDIAAN HABIS PAKAI |                 |                 |                  |
|                                | Nama Barang                            | Saldo<br>Awal     |                           | Harga<br>Saldo |                   | Jumlah<br>Salda | Masuk |    | Harga<br>Masuk |             | Jumlah<br>Masuk                    | Keluar          | Harga<br>Keluar | Jumlah<br>Keluar |
|                                | Amplop Cessing uk. A                   | $\circ$           | Rю                        | $\circ$        | Rp                | ö               | 16    | Rp | 21,000 Rp      |             | 336,000                            | $\theta$        | Rp 21,000 Rp    | ť                |
|                                | Amplop Cessing uk. B                   | $\circ$           | Þэ                        |                | $0$ <sub>Rp</sub> | $\circ$         | 44    | Rp | 28.500 Rp      |             | 1.254.000                          | $\circ$         | Rp 28.500 Rp    | o                |
|                                | Amplop Cessing uk. C.                  | $\ddot{\text{o}}$ | ÞР                        | O              | Ro                | $\circ$         | 21    | Rp | 38,500         | Rp          | \$08,500                           | $\circ$         | Rp 38 500 Rp    | $\ddot{\circ}$   |
|                                | Klem Kabel No. 7.8.9                   | $\theta$          | R.p                       |                | 0Rp               | $\alpha$        | 68    | Ro | 5.500 Rp       |             | 374,000                            | $\ddot{\rm{o}}$ | Rp 5.500 Rp     | $\theta$         |
|                                | Lampu Neon TL 18 Watt                  | $\circ$           | Rр                        |                | $0$ <sub>Rp</sub> | $\circ$         | 63    | Rp | 126,000        | $R_{\rm P}$ | 7,938,000                          | $\circ$         | Rp 126,000 Rp   | $\circ$          |
|                                | Stop Kontak 1 Lubang (5122)            | $\ddot{\circ}$    | Ro                        | $\circ$        | Ro                | ö               | 79    | Rs | 45.376 Rp      |             | 3.584.704                          | $\circ$         | Rp 45.376 Rp    | $\theta$         |
|                                | Pemberuh Lantai                        | ö                 | ko                        |                | $0$ <sub>Rp</sub> | $\theta$        | 175   | Rp |                |             | 93.170 Rp 16.304.750               | $\overline{a}$  | Rp 93.170 Rp    | 186,340          |
|                                | Pembersih Lantai SOS                   | $\ddot{\circ}$    | Rю                        |                | $0$ <sub>Rp</sub> | ö               | 91    | Rp | 88.825 Rp      |             | 8.083.075                          | $\overline{a}$  | Rp \$8.825 Rp   | 177.650          |

Gambar 12. Tampilan Laporan Rekapitulasi Barang

#### *B. Pengujian Sistem Aplikasi*

Sistem aplikasi perlu di uji coba agar program tidak menimbulkan kesalahan fatal dan meminimalisir kerugian. Sistem mengalami tahapan pengujian sebelum sistem tersebut dirilis kepada konsumen atau klien[21]. Tujuan dari pengujian adalah agar menghasilkan program yang berkualitas, maka dilakukanlah pemeriksaan fungsi program apakah telah berjalan sesuai harapan atau masih ada kesalahan yang harus diperbaiki[22]. Dalam pengujian aplikasi menggunakan metode *blackbox testing*. Dalam pengujian ini dilakukan oleh tim pengembang dan juga oleh petugas gudang selaku pengguna sistem.

Pengujian pada Tabel 1 menunjukkan, jika *user* berhasil *login* maka menu utama akan tampil yang berisi *button* penerimaan barang, pengeluaran barang, *user*, kartu barang, laporan, *log out* dan tutup. Ketika *button* penerimaan barang diklik maka akan muncul *button* buku penerimaan yang akan menampilkan *form* buku penerimaan barang. Ketika *button* pengeluaran barang diklik maka akan muncul *button* buku pengeluaran yang akan menampilkan *form* buku pengeluaran barang. Ketika *button user* diklik maka akan muncul *button user* yang akan menampilkan *form* pengguna. Ketika *button* kartu barang diklik, maka akan muncul *button* kartu barang atk, listrik dan kebersihan yang akan menampilkan *form* kartu barang atk, listrik dan kebersihan. Ketika *button* laporan diklik maka akan muncul *button* laporan master, buku barang, lampiran ba inventaris dan laporan rekapitulasi, jika *button* laporan diklik akan tampil *form* laporan, jika *button* buku barang diklik akan tampil *form* buku barang, jika *button* lampiran ba inventaris diklik akan tampil *form* lampiran berita acara inventarisasi, dan jika *button* laporan rekapitulasi diklik akan tampil *form* laporan rekapitulasi.

Apabila *button log out* diklik, maka akan kembali ke *form log in*. Jika *button* tutup diklik, maka akan keluar dari aplikasi.

Pengujian pada Tabel 2, Tabel 3 dan Tabel 4 menunjukkan bahwa hasil dari kelas uji sesuai dengan yang diharapkan.

#### TABEL I. PENGUJIAN MENU UTAMA

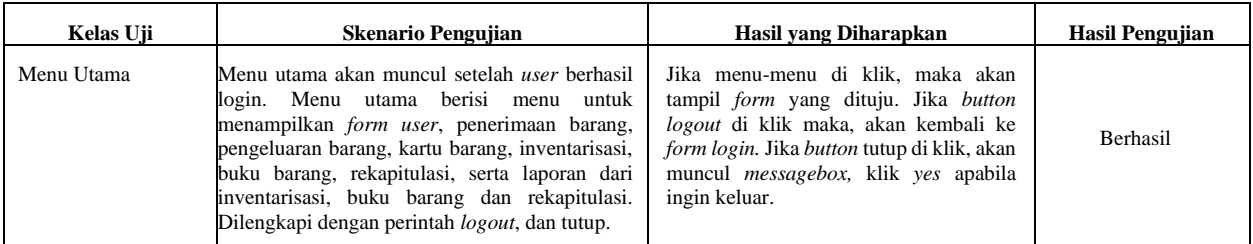

# TABEL II. PENGUJIAN FORM PENERIMAAN BARANG

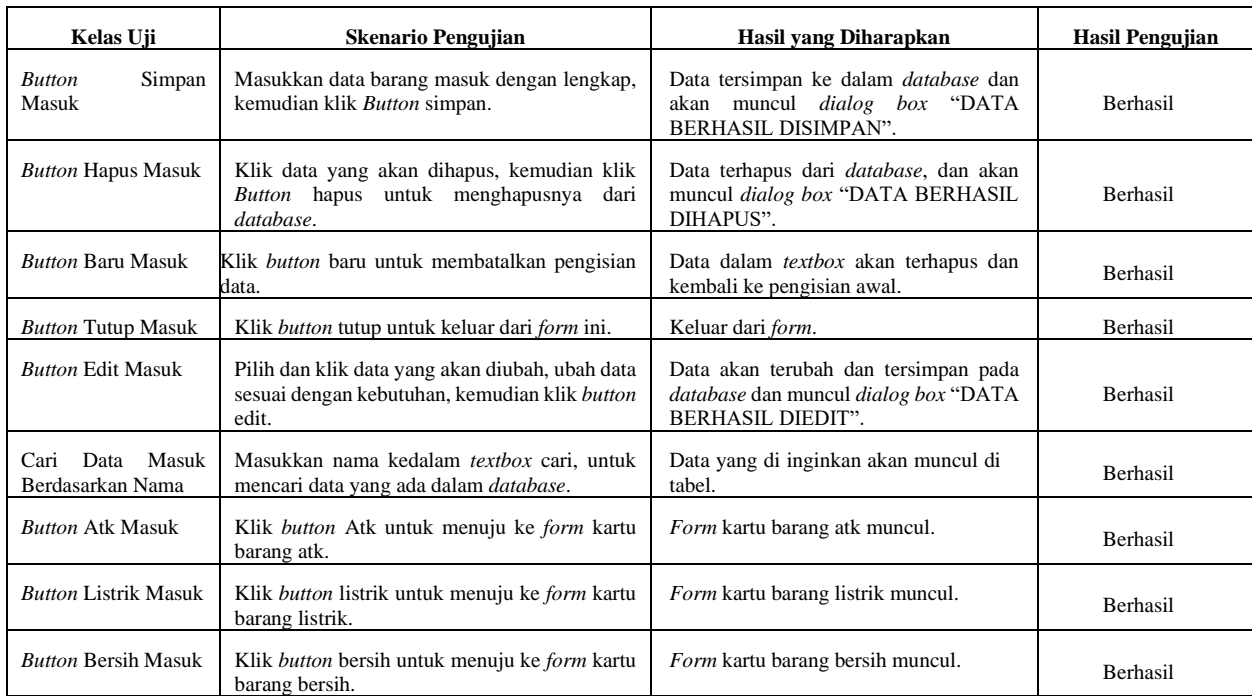

# TABEL III. PENGUJIAN FORM PENGELUARAN BARANG

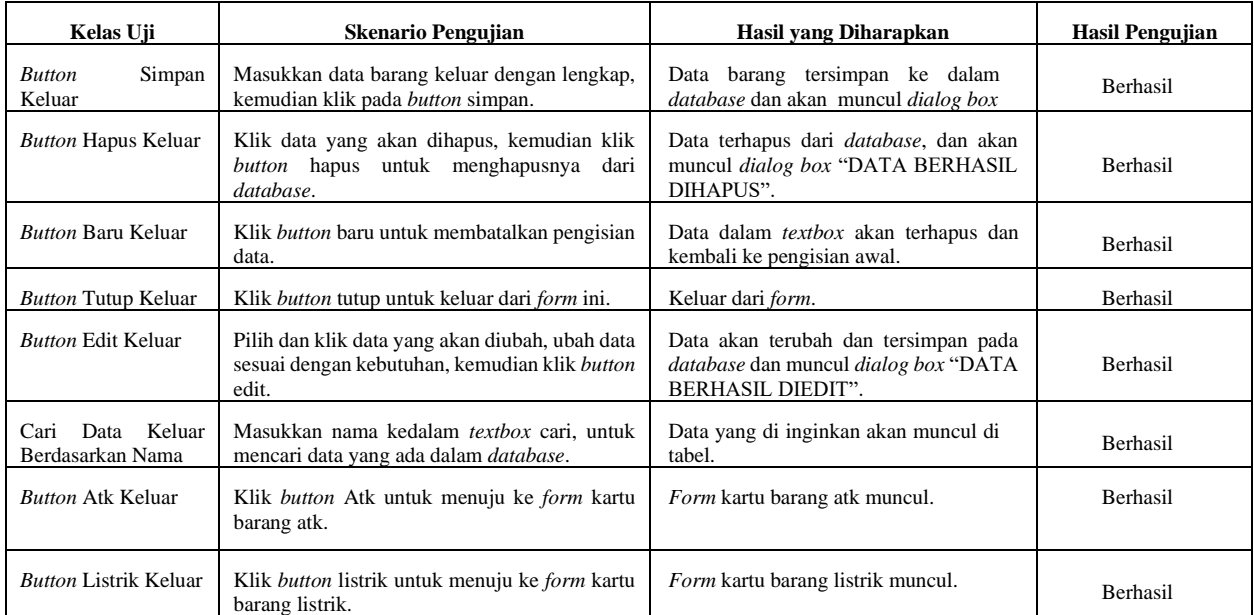

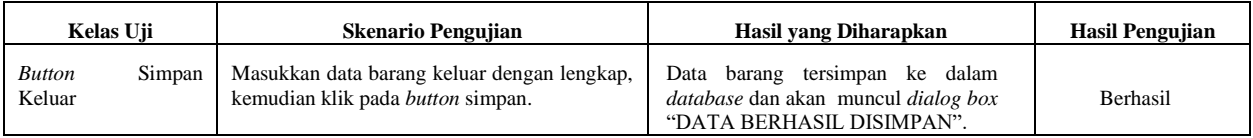

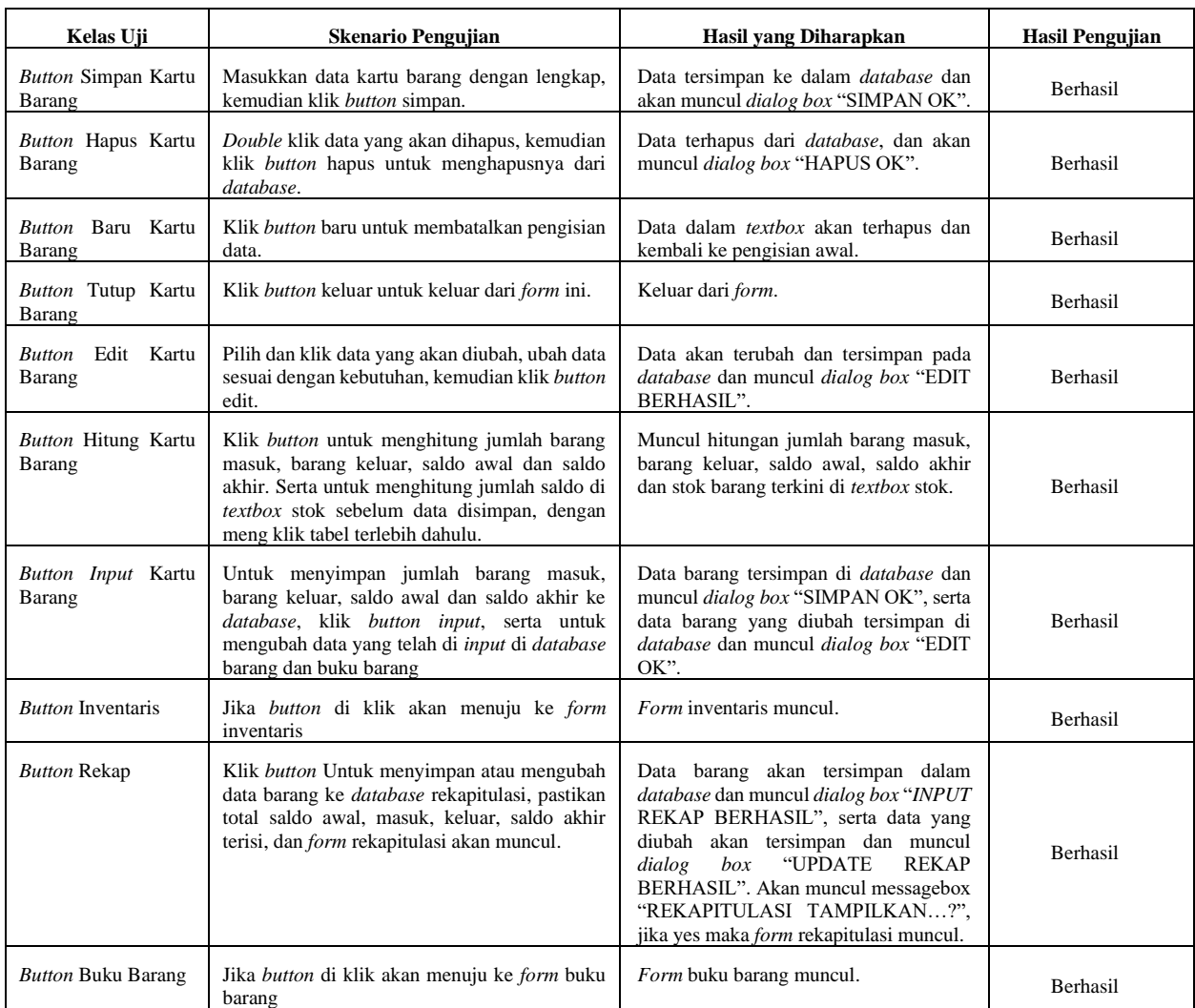

#### TABEL IV. PENGUJIAN FORM KARTU BARANG

Setelah melakukan berbagai tahapan analisis kebutuhan, merancang sistem, implementasi program dan pengujian sistem maka dihasilkan aplikasi sistem informasi persediaan barang habis pakai. Dari hasil analisis tabel pengujian diatas, menunjukan bahwa sistem bisa digunakan dengan baik oleh pengguna.

# **IV. KESIMPULAN DAN SARAN**

Kesimpulan penelitian ini yaitu, dengan adanya aplikasi sistem informasi akuntansi persediaan barang habis pakai maka Dinas Pendidikan Kota Bandung dapat mencatat dan mengecek stok barang lebih cepat dan akurat. Adanya sistem informasi persediaan ini, memudahkan dan meningkatkan kinerja petugas gudang dalam menginput barang masuk, mengelola

data persediaan barang serta menghasilkan laporan yang relevan. Berdasarkan hasil dari pengujian metode *blackbox,* sistem ini mampu mengoperasikan perhitungan stok persediaan, menyimpan data pengguna, menyimpan data persediaan barang masuk/keluar, mengubah data atau menghapus data, serta dapat menampilkan laporan persediaan barang habis pakai. Namun karena ini merupakan sistem pertama yang dibuat untuk sistem persediaan di Dinas Pendidikan Kota Bandung, disarankan untuk penelitaan yang akan datang, agar merancang sistem informasi persedaiaan barang habis pakai lebih sistematis dan lebih sederhana dengan penerapan SOP sesuai dengan Peraturan Wali Kota Bandung No.17

Tahun 2019 tentang pencatatan dan pelaporan barang persediaan.

#### **REFERENSI**

- [1] M. Viola, R. K. Ekawati, and T. Wijaya, "Analisis Dan Perancangan Sistem Informasi Akuntansi Penjualan Dan Persediaan Pada Pt Xyz," *J. Terap. Teknol. Inf.*, vol. 1, no. 2, pp. 155–164, 2017, doi: 10.21460/jutei.2017.12.41.
- [2] N. Ningsih, A. F. O. Pasaribu, and I. Puspasari, "Sistem Pengendalian Internal Pengelolaan Dan Permintaan Barang Habis Pakai Pada Balai Pemantapan Kawasan Wilayah XX Hutan Bandar Lampung," *J. TEKNOKOMPAK*, vol. 11, no. 2, pp. 45–49, 2017.
- [3] R. Oktapiani and T. dwi Juliani, "Penerapan Metode First-In First-Out ( FIFO ) Persediaan," *Penerapan Metod. First-in Firsungt-Out(Fifo) Persediaan Barang Pada Pt Cv. Pagar Alam Lestari Band*, vol. 3, no. 2, pp. 130–137, 2018.
- [4] S. Fauziah and Ratnawati, "Penerapan Metode FIFO Pada Sistem Informasi Persediaan Barang," *J. Tek. Komput.*, vol. 4, no. 1, pp. 98–108, 2018.
- [5] Panji Pirmansyah and H. D. Yulianto, "Perancangan Sistem Informasi Akuntansi PersediaanBarang Dagang (Suku Cadang) dengan Menggunakan SoftwareMicrosoft Visual Basic 2005 dan SQL Server 2005 Berbasis Client Server pada CV. Ahass Bintang Firdaus," *is Best Account. Inf. Syst. Inf. Technol. Bus. Enterp.*, vol. 2, no. 2, pp. 186– 203, 2017.
- [6] M. S. Rahmawati and A. R. Purnamasari, "PERANCANGAN SISTEM INFORMASI PENGINAPAN BERBASIS DEKSTOP DI PENGINAPAN A2HAY," *J. Tek. Inf. dan keamanan*, vol. 4, no. 2, pp. 38–50, 2018.
- [7] Y. A. Badii and D. Kuncoro, "Perancangan Sistem Informasi Penjualan Dan Bembelian Serta Pengendalian Stok Barang Pada Toko Batik Kusumawardani Solo," *J. Ilm. GO INFOTECH*, vol. 23, no. 1, pp. 19–26, 2017.
- [8] Pujiyanti and S. H. Wijanto, "Desain Sistem Informasi Akuntansi Persediaan dalam Rangka Dinas Kominfotik Provinsi DKI Jakarta juga lingkup Pemerintah Provinsi DKI Jakarta," *J. Ris. Akunt. Keuang.*, vol. 6, no. 3, pp. 361–371, 2018, doi: 10.17509/jrak.v4i3.4670.
- [9] Amrin, M. D. Larasati, and I. Satriadi, "Model Waterfall Untuk Pengembangan Sistem Informasi Pengolahan Nilai Pada SMP Kartika XI-3 Jakarta Timur," *J. Tek. Komput. AMIK BSI*, vol. VI, no. 1, pp. 135–140, 2020, doi: 10.31294/jtk.v4i2.
- [10] R. D. Kusumaratri and Purwanto, "Perancangan Sistem

Informasi Akuntasi Piutang Pada CV Menang Sentosa," *J. Sist.*, vol. 9, no. 2, pp. 246–258, 2020.

- [11] H. Yulianti, "Rancang Bangun Applikasi Pemesan Tiket Shuttle Bus Berbasis Android Pada Putra KJU Karawaci Banten Indonesia," *Multinetics*, vol. 6, no. 2, pp. 134–148, 2020, doi: 10.32722/multinetics.v6i2.3441.
- [12] B. Tujni and H. Hutrianto, "Pengembangan Perangkat Lunak Monitoring Wellies Dengan Metode Waterfall Model," *J. Ilm. Matrik*, vol. 22, no. 1, pp. 122–130, 2020, doi: 10.33557/jurnalmatrik.v22i1.862.
- [13] Eriya, A. Setiawan, and H. Maulana, "Sistem Manajemen Inventaris Laboratorium Otomatis Menggunakan Barcode," *Multinetics*, vol. 6, no. 2, pp. 149–156, 2020, doi: 10.32722/multinetics.v6i2.3305.
- [14] P. R. E. Pande, I. N. T. A. Putra, and N. W. S. Putri, "Rancangan Bangun Sistem Informasi Pengajuan Kredit Pada BUM Desa Bersama Santhi Sedana," *TELEMATIKA*, vol. 17, no. 2, pp. 171–181, 2020.
- [15] A. K. Wardana and E. Aribowo, "Pencak Silat Tournament Information System," *TELEMATIKA*, vol. 18, no. 1, pp. 131–142, 2021, doi: 10.31515/telematika.v18i1.4247.
- [16] H. H. Solihin and A. A. F. Nusa, "Rancangan Bangun Sistem Informasi Penjualan, Pembelian dan Persediaan Suku Cadang Pada Bengkel Tiga Putra Motor Garut," *J. Infotronik*, vol. 2, no. 2, pp. 107–115, 2017.
- [17] Ismael, "Rancangan Bangun Sistem Informasi Penyaluran Semen Padang Untuk Daerah Bengkulu Selatan di CV. Mutia Bersaudara," *J. EdikInformatika*, vol. 3, no. 2, pp. 147–156, 2017.
- [18] M. H. Bagir and B. E. Putro, "Analisis Perancangan Sistem Informasi Pergudangan di CV . Karya Nugraha," *J. Media Tek. dan Sist. Inf.*, vol. 2, no. 1, pp. 20–29, 2018.
- [19] T. S. Jaya, "Pengujian Aplikasi dengan Metode Blackbox Testing Boundary Value Analysis (Studi Kasus: Kantor Digital Politeknik Negeri Lampung)," *J. Inform. J. Pengemb. IT*, vol. 03, no. 02, pp. 45–48, 2018.
- [20] Sujarwo, "Rancangan Bangun Aplikasi Buku Kas Berbasis Desktop," *BISMAN INFO*, vol. 7, pp. 289–297, 2020, [Online]. Available: http://repositorio.unan.edu.ni/2986/1/5624.pdf.
- [21] Gunadi Faustina and S. R. Widianto, "Evaluasi Kualitas Pelaporan Manajemen pada Sistem Epicor Perusahaan Manufaktur Berbasis McCall," *Multinetics*, vol. 6, no. 1, pp. 21–31, 2020, doi: 10.32722/multinetics.v6i1.2765.
- [22] F. C. Ningrum, D. Suherman, S. Aryanti, H. A. Prasetya, and A. Saifudin, "Pengujian Black Box pada Aplikasi Sistem Seleksi Sales Terbaik Menggunakan Teknik Equivalence Partitions," *J. Inform. Univ. Pamulang*, vol. 4, no. 4, pp. 125–130, 2020.